# **Уважаемый участник!**

# **Рады приветствовать Вас на VII Всероссийской конференции «Умный мир руками детей»!**

# *1. Технические требования к подключению и выступлению на Всероссийской конференции «Умный мир руками детей»*

Конференция будет проходить на платформе для проведения онлайн-конференций Zoom или ее аналоге, будет вестись прямая трансляция на YouTube.

**Программу выступлений Вы можете посмотреть в личном кабинете. Диплом участника для скачивания также будет размещен в личном кабинете на сайте конференции в разделе «Комплект участника».**

### **Регламент выступления**

- 1. Длительность выступления 10-12 минут
- 2. Ответы на вопросы 3-5 минут

### **Требования к презентации**

- 1. Соотношение сторон 16:9
- 2. Количество слайдов 5-12

### **Требования к видео**

- 1. Разрешение 1920х1080
- 2. Продолжительность 15-60с

### **Технические требования к подключению**

- 1. Скорость интернета не ниже 10 мбит/сек, желательно не мобильный
- 2. Гарнитура или наушники и микрофон
- 3. Веб-камера
- 4. Ноутбук или ПК с разрешением экрана 1920х1080
- 5. Умение пользоваться платформой для проведения онлайн конференций Zoom [\(https://zoom.us](https://zoom.us/)) или ее аналогом

## *2. Правила подключения к Конференции*

Уточните время своего выступления на сайте [https://2024.um-mir.ru](https://2024.um-mir.ru/) в разделе «ПРОГРАММА КОНФЕРЕНЦИИ».

Ваш поток разделен на 2 секции: **10:00-13:00** и **15:00-18:00**

### Требования к Zoom-подключению:

### **-Трансляция проходит по московскому времени**

-Участники подключаются за **15 минут до начала секции (1 секция 09:45; 2 секция 14:45)**

-Участник должен присутствовать в Zoom-конференции в течение всей трансляции секции, в которой он выступает (в зависимости от времени выступления, **10:00-13:00**, либо **15:00-18:00**)

-Имя участника должно содержать только ваши Фамилию и Имя на русском языке (Например, Иванов Иван). Недопустимо использование ников/чужих имен.

-Фото на заставке не должно содержать картинок или фото нецензурного содержания. Допустимо: без фото, ваше фото, абстракция.

- При подключении к конференции необходимо использовать веб-камеру. Камера должна быть включена во время приветственных слов ведущего, во время вашего выступления, ответов на вопросы. На время выступления других участников, камеру можно отключить.

- Используемая музыка и картинки не должны нарушать *авторские права*!

-Допустимо/по желанию использовать виртуальный фон (размытие/однотонный/неярких тонов). Вы можете воспользоваться **виртуальным фоном конференции, который мы выслали в группу.**

### Требования к демонстрации презентации

**Для демонстрации презентации** рекомендуем использование расширенных настроек:

### 1. Демонстрация экрана

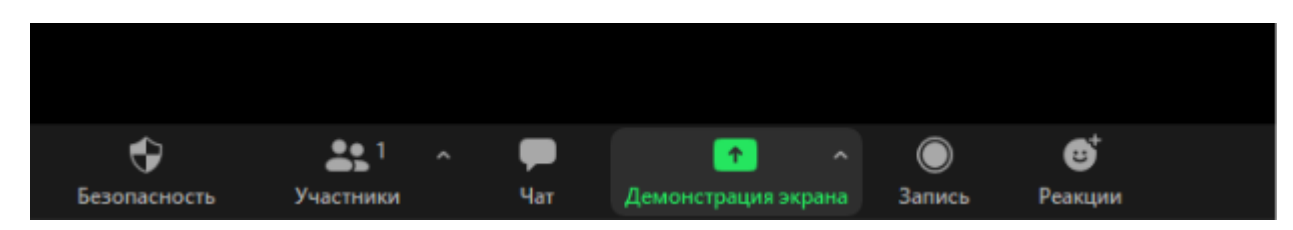

2. В открывшемся окне выбираем "Расширенные"

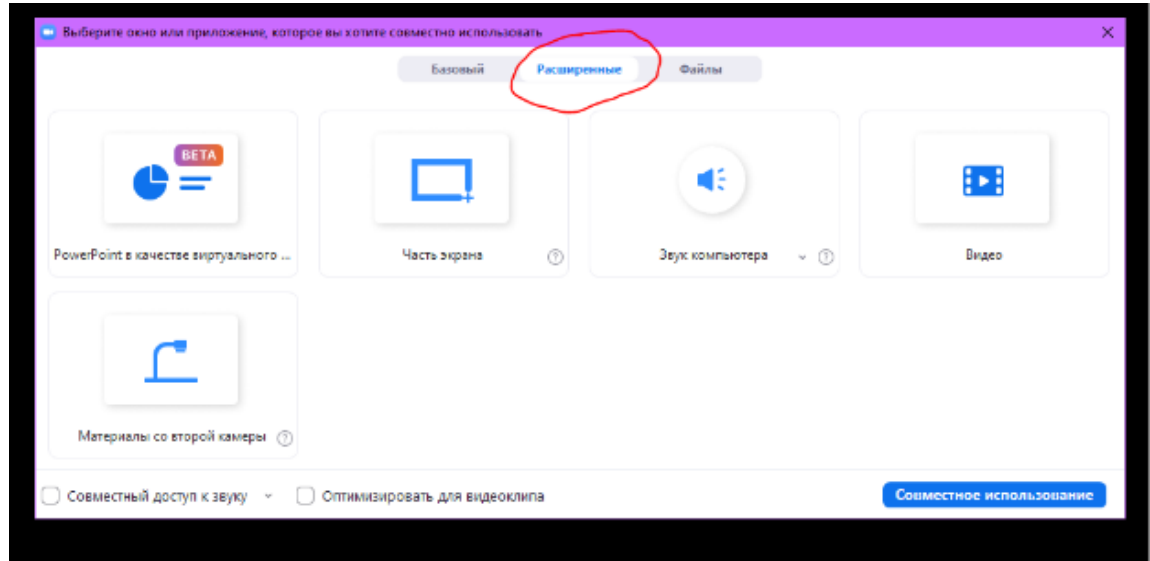

3. Выбираете, что будете демонстрировать. В данном примере выбор презентации PowerPoint.

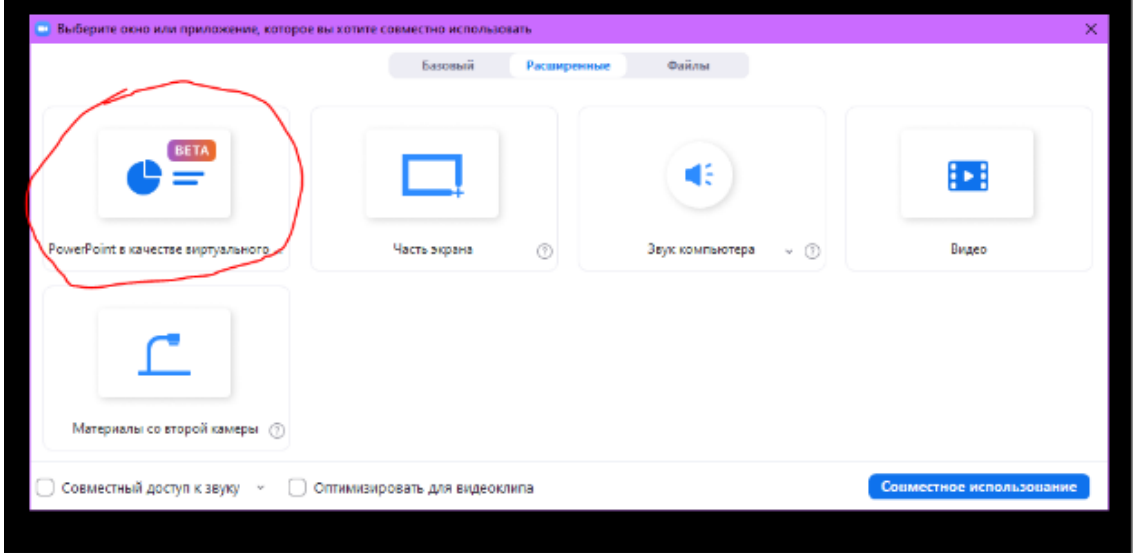

4. ВАЖНО!!! Не забывайте ставить галочку «Совместный доступ к звуку», если демонстрируете видео или ваша презентация содержит звуки.

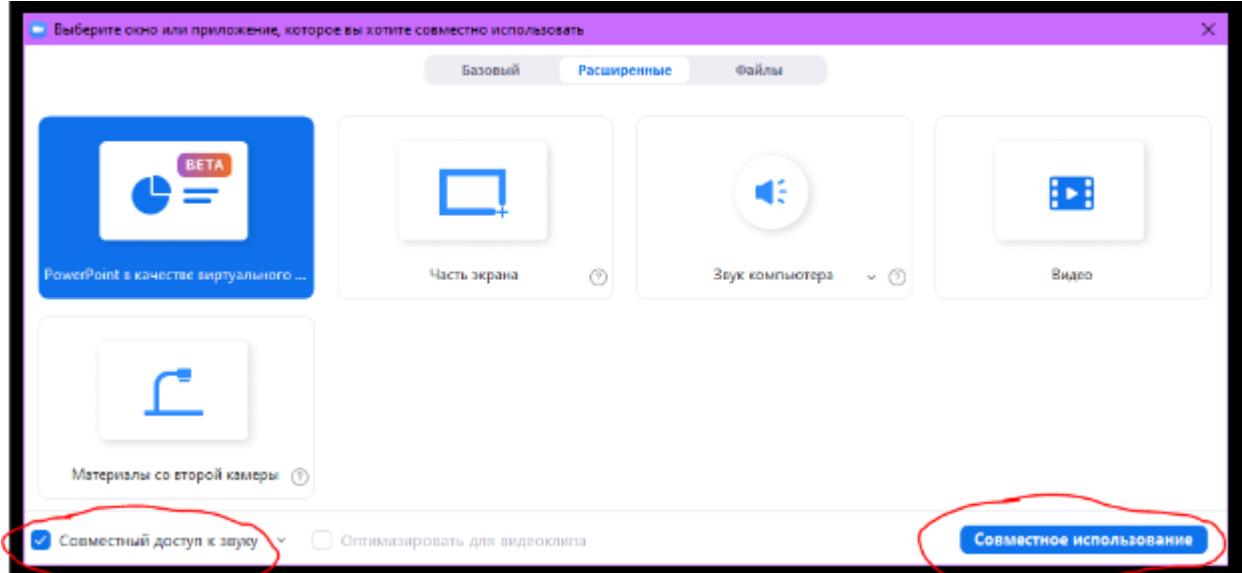

5. В открывшемся окне выбираем презентацию для выступления

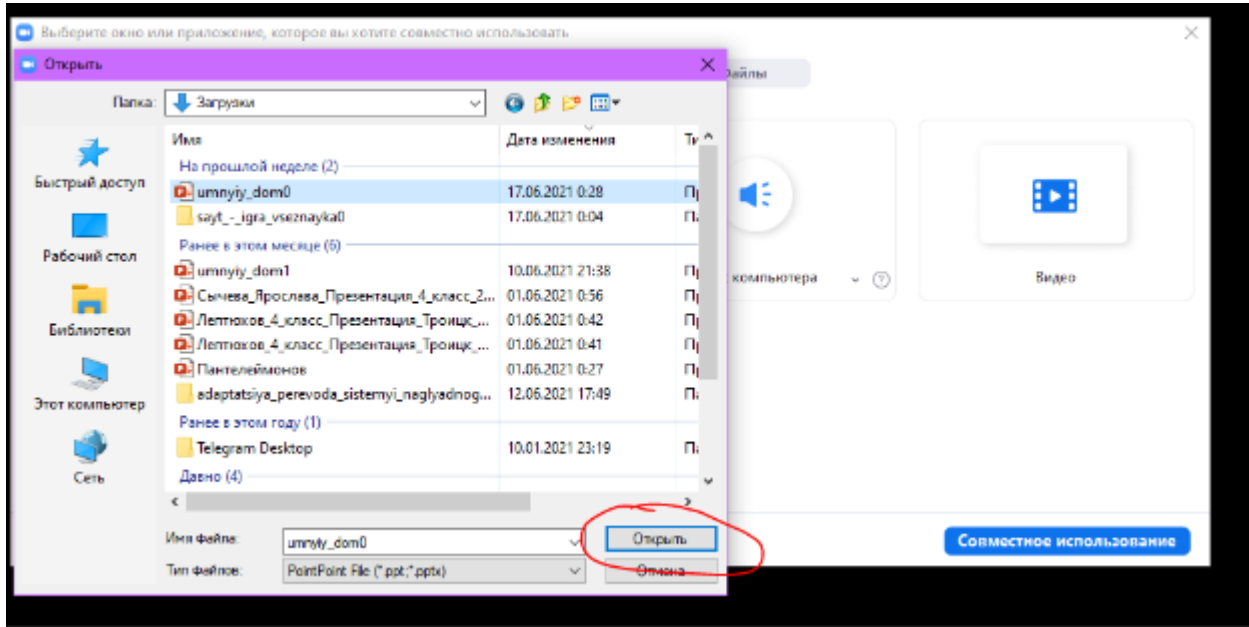

При соблюдении данных пунктов презентация сразу откроется для демонстрации в полноэкранном режиме!

Если используете **базовые настройки Zoom** при демонстрации экрана, для быстрого разворачивания презентации PowerPoint в полноэкранный режим, используйте горячую клавишу F5.

**При включении демонстрации экрана не забывайте проставлять галочки «совместный доступ к звуку», если ваша презентация содержит звуковые/видео файлы и «оптимизировать для видеоклипа», если демонстрируете видео.** 

**Если не работали ранее с ZOOM или не знакомы с обновленной версией, рекомендуем потренироваться перед конференцией!**

## *3. Регламент выступления на Конференции*

1. Представьтесь (например, добрый день! Иван Иванов, школа № 1392, г. Москва), озвучьте название проекта. (например, «Я представляю проект "Медиа-бот"»)

2. Приступайте к демонстрации проекта

*Длительность вашего выступления с ответами на вопросы – 15 минут (10-12 минут ваше выступление и 3-5 минут займут ответы на вопросы от экспертов и других участников конференции)*

3. По завершении демонстрации проекта, отключите демонстрацию экрана

4. Прослушайте вопросы от экспертов, ответьте на них

Приветствуется ваша активность! Будем рады, если не только эксперты, но и участники зададут друг другу вопросы.

Задать вопрос другому участнику можно:

в чате Zoom (в этом случае ваш вопрос озвучит ведущий).

 используйте функцию «поднять руку». Ведущий вызовет вас, чтобы вы самостоятельно озвучили свой вопрос. **В этом случае просим включить камеру!**

По окончанию выступления и ответов на вопросы оставайтесь в конференции до окончания своего потока.

### **Всем желаем удачных выступлений, жарких дискуссий и новых научных открытий!**

*С Уважением,* 

*кураторы конференции "Умный мир руками детей",*

*Шевцова Елена*

*Ханина Ольга*